## **CORTE CON FORMA**

### **CORTE CON FORMA / MULTICORTE**

Este po de corte permite realizar troquelados silueteados en tu diseño. Este trazado deberá colocarse en una capa superior con un color y nombre determinado. Si eliges la opción de "corte con forma" deberás tener en cuenta los siguientes puntos a la hora de crear tu trazo para corte.

El formato de archivo recomendado para impresión es PDF.

En archivos creados con Indesign o Illustrator se recomienda exportar en formato PDF X3-2002.

En caso de corte con forma debes crear un fichero en formato PDF que presente un **trazado vectorial** (Illustrator, Freehand, Corel Draw, etc) realizado con un color rojo (C:0 M:90 Y:100 K:0) y nombre "**CutContour**" para indicar la forma deseada de corte en una capa superior.

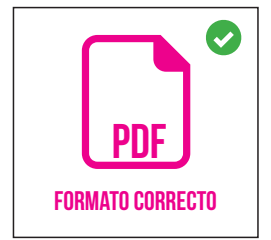

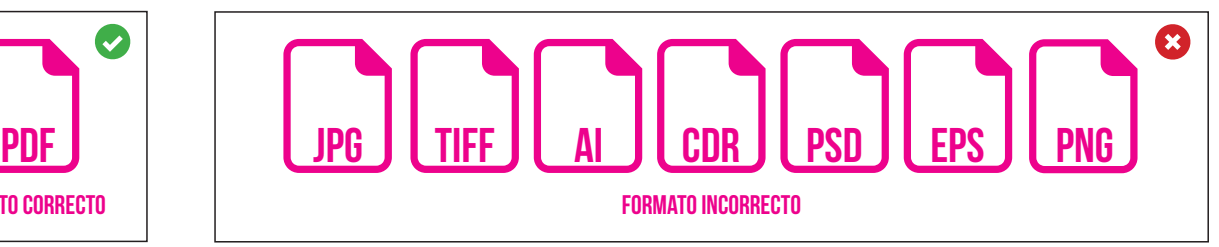

### 1.1 CREACIÓN DE MUESTRA

#### MUESTRA "CUTCONTOUR" (ILLUSTRATOR)

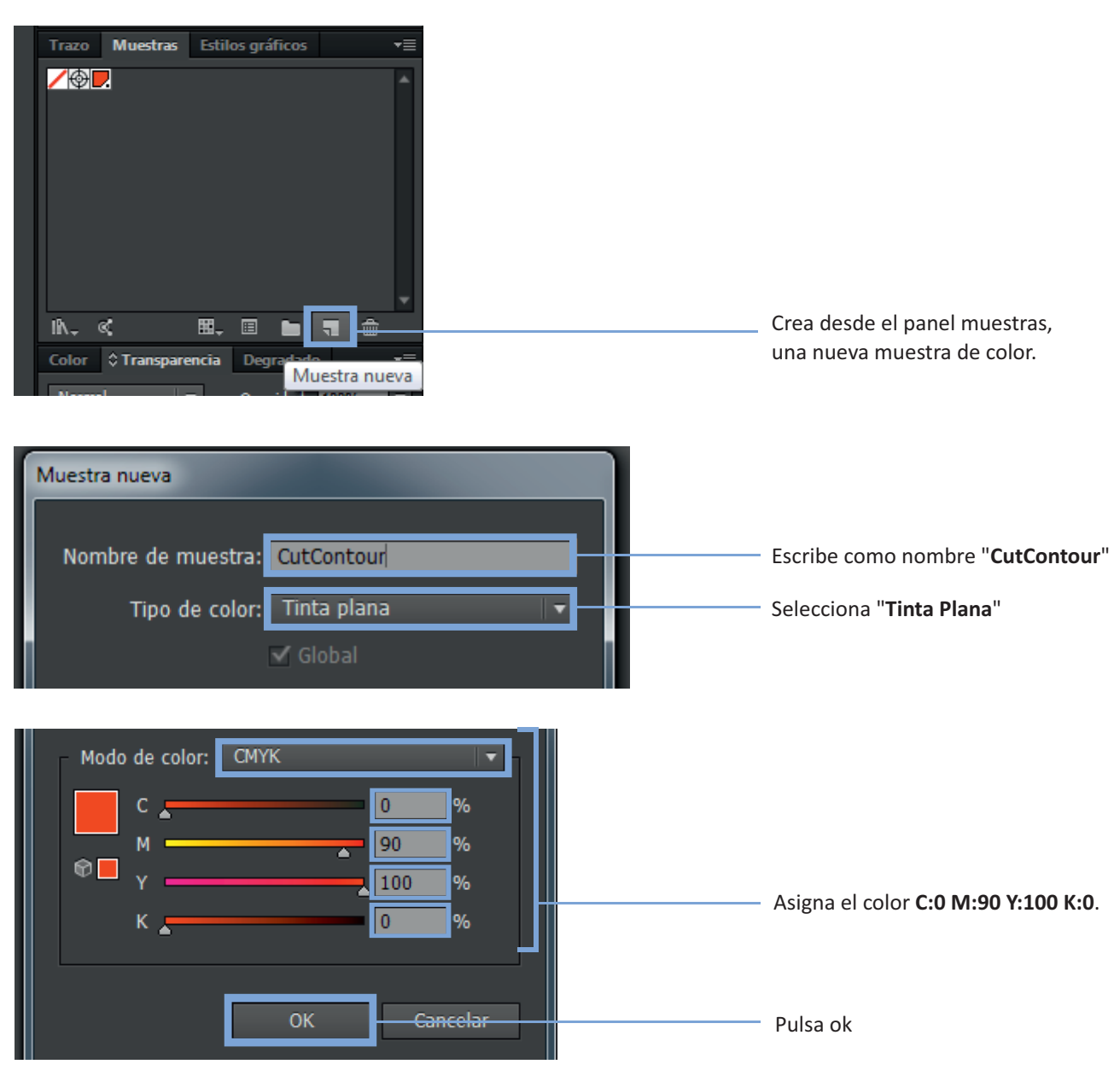

## Self Printing.es

#### 1.2 CONDICIONES PARA UN CORRECTo troquelado

Evita las formas complejas, cortes interiores inferiores a 150 x 150 mm en artículos no especificados para dimensiones pequeñas , las curvas excesivas, las líneas enrevesadas o trazos inaccesibles que puedan dar lugar a cortes indefinidos.

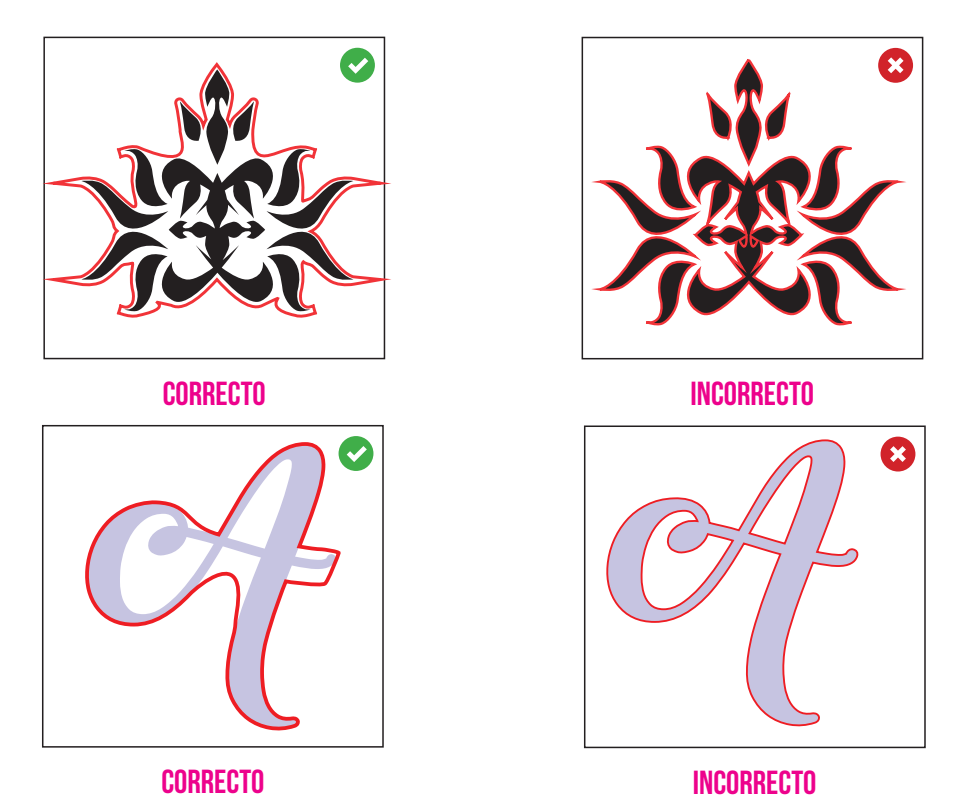

El trazo de corte debe ser una línea continua, cerrada y que no contenga intersecciones con otras líneas.

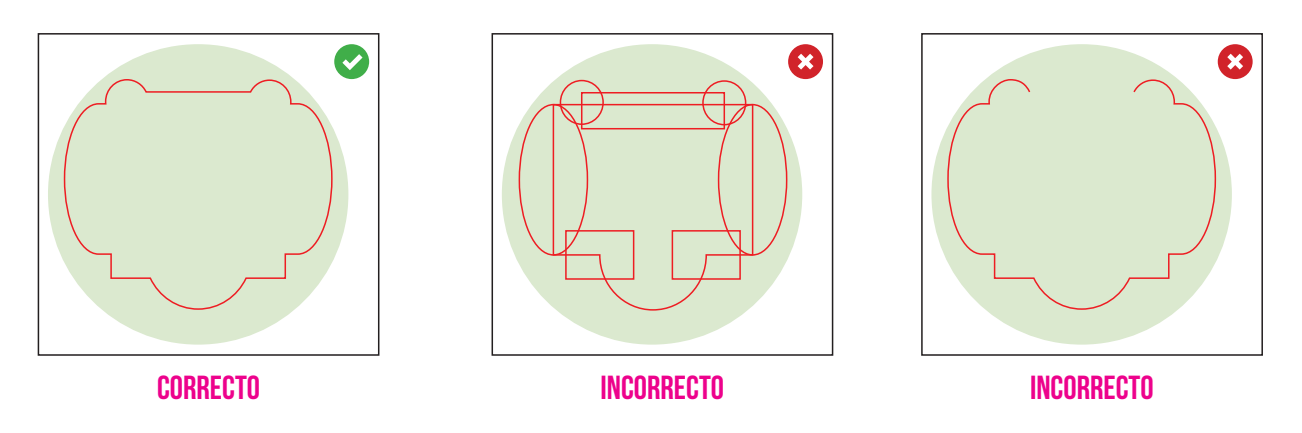

#### 1.3 SANGRADO

Recuerda incluir un sangrado de **+3mm** a lo largo del perímetro de la zona a imprimir, esto evitará posibles márgenes blancos durante el proceso de corte. Activando la casilla Revisión de archivo en el panel del configurador, nuestro equipo técnico se encargará de asegurar que tu documento cumple los requisitos para realizar el corte con efectividad.

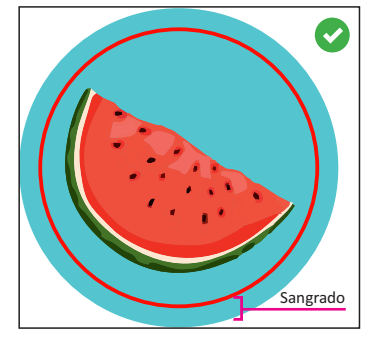

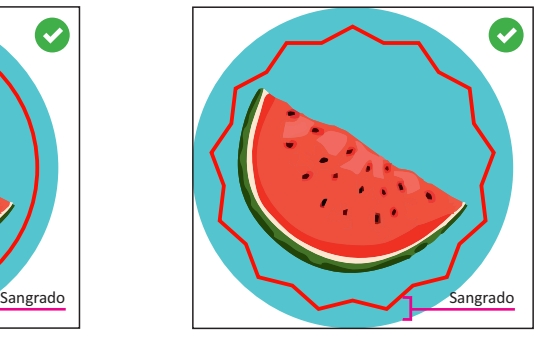

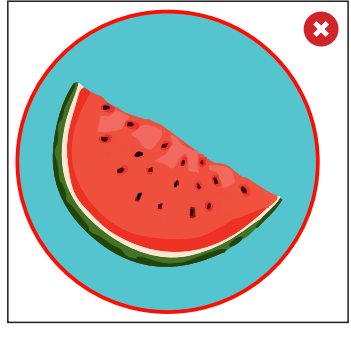

correcto correcto incorrecto

# Self Printing.es

### 1.4 Línea de troquelado

La línea de troquelado deberá ser un trazo simple y del menor espesor posible (1 px).

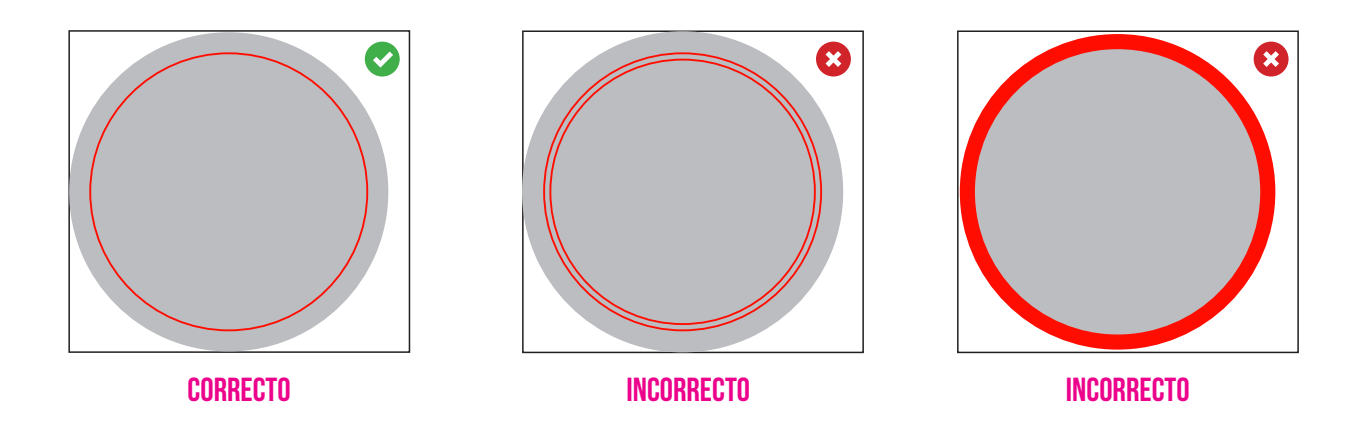

#### 1.5 único elemento compuesto

Para un correcto troquelado, todos los elementos que conforman la capa "**cutcontour**" deben ser parte de un único elemento compuesto, estar combinados o soldados evitando así que se omitan en el proceso de elaboración.

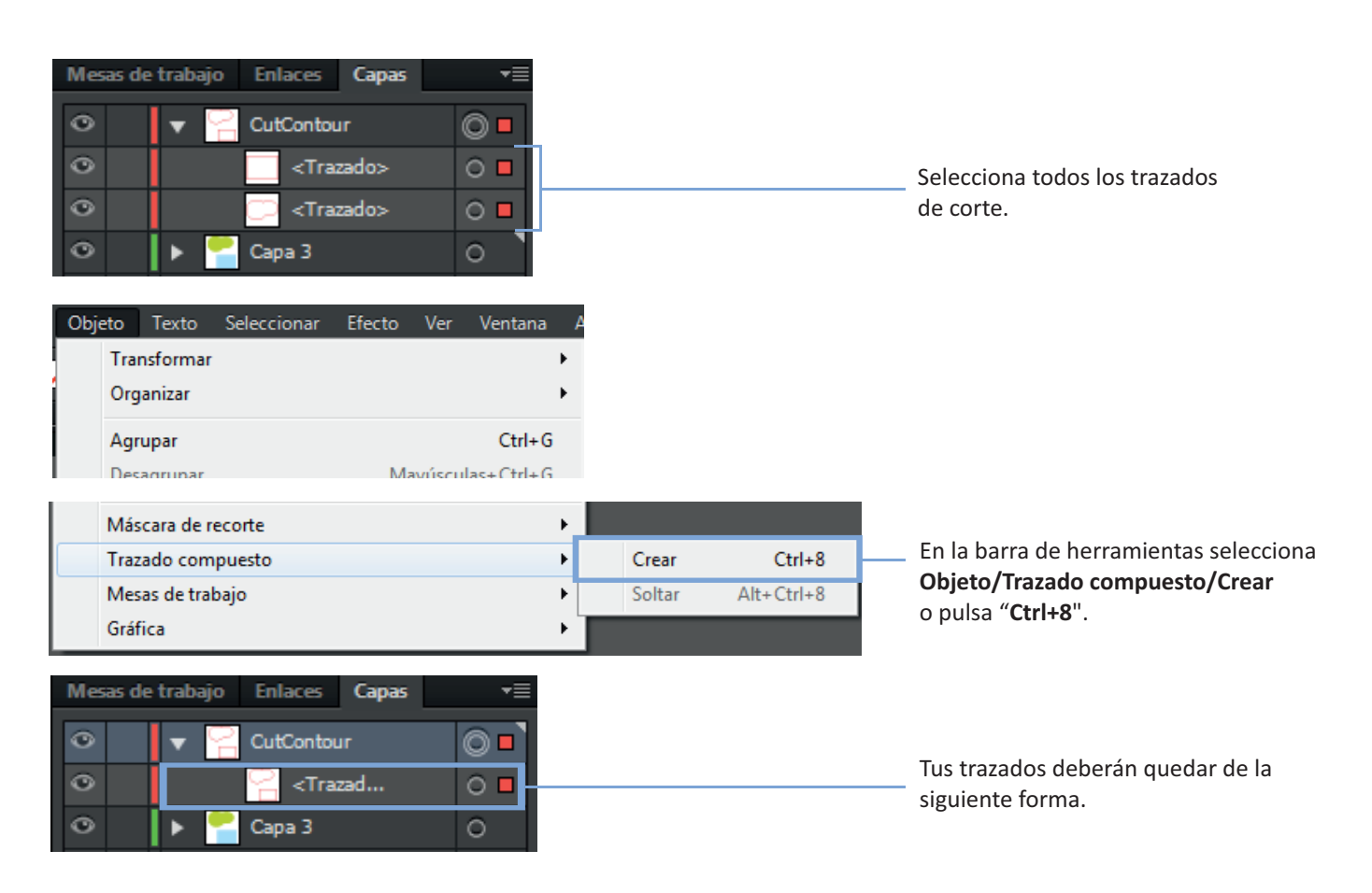

Self Printing.es

## Combinar elementos (illustrator)